## **\_include\_wsc55x\_server\_apache\_tomcat\_application\_serve r\_windows**

2.8 Select **Java Application Server (Apache Tomcat, Oracle WebLogic Server, etc.)** as a Java application server and configure its settings.

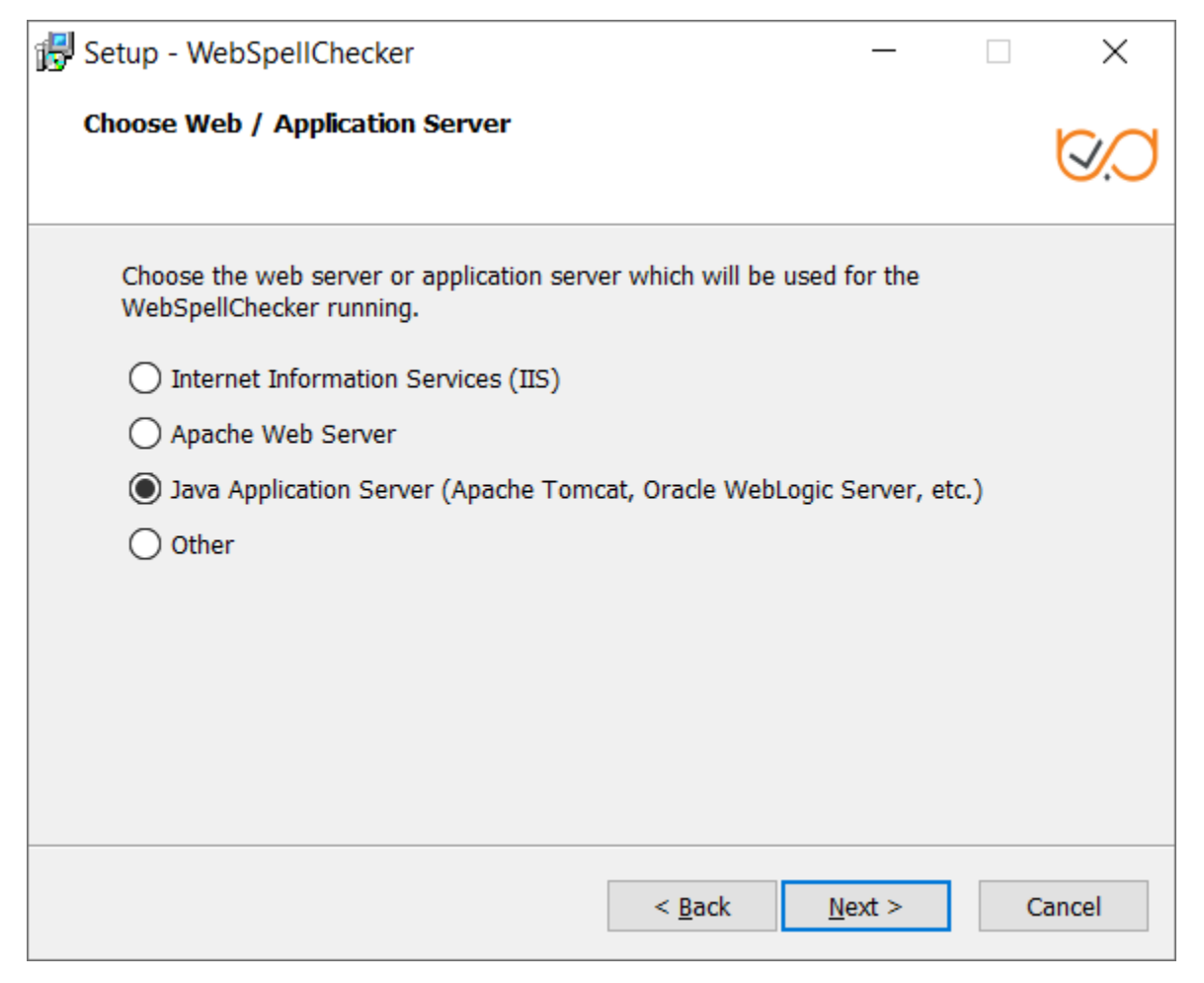

This section outlines the details of wscservice.war deployment on Apache Tomcat (static files and all requests to engines are served) or binding Λ only static files and the rest of the service requests such as spelling or grammar checking, directly connecting with AppServer.

## **Option A: Binding of Static Files and Serving Service Requests by AppServer**

To bind only static files and the rest of the service requests such as spelling or grammar checking directly connecting with AppServer:

1. Stop Apache Tomcat before modifying the configuration files.

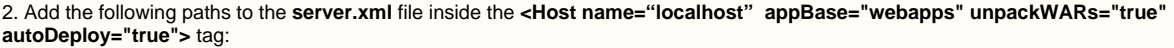

<Context docBase="C:/Program Files/WebSpellChecker/WebComponents/WebInterface" path="/wscservice" /> <Context docBase="C:/Program Files/WebSpellChecker/WebComponents/Samples" path="/wscservice/samples" />

3. If you plan to host WebSpellChecker and your web app(s) on different domains, you might face the CORS issues. To avoid this, add the **Acce ss-Control-Allow-Headers** to enable cross-origin requests to the Apache Tomcat settings. For this you can use [CORS filter.](http://tomcat.apache.org/tomcat-8.0-doc/config/filter.html#CORS_Filter)

4. Start Apache Tomcat after modifying the configuration files.

**Option B: Serving both Static Files and Service Requests by Java Application Server (deployment of wscservice.war)**

To deploy **wscervice.wa**r on Apache Tomcat for binding static files and all service requests to engines such as spelling or grammar checking:

- 1. Create the **WSC\_DIR** environment variable. It must be pointed to the WebSpellChecker Server installation directory.
	- Go to Apache Tomcat System Properties. Open the **Advanced** tab. In this tab, locate the **Environment Variables...** button.

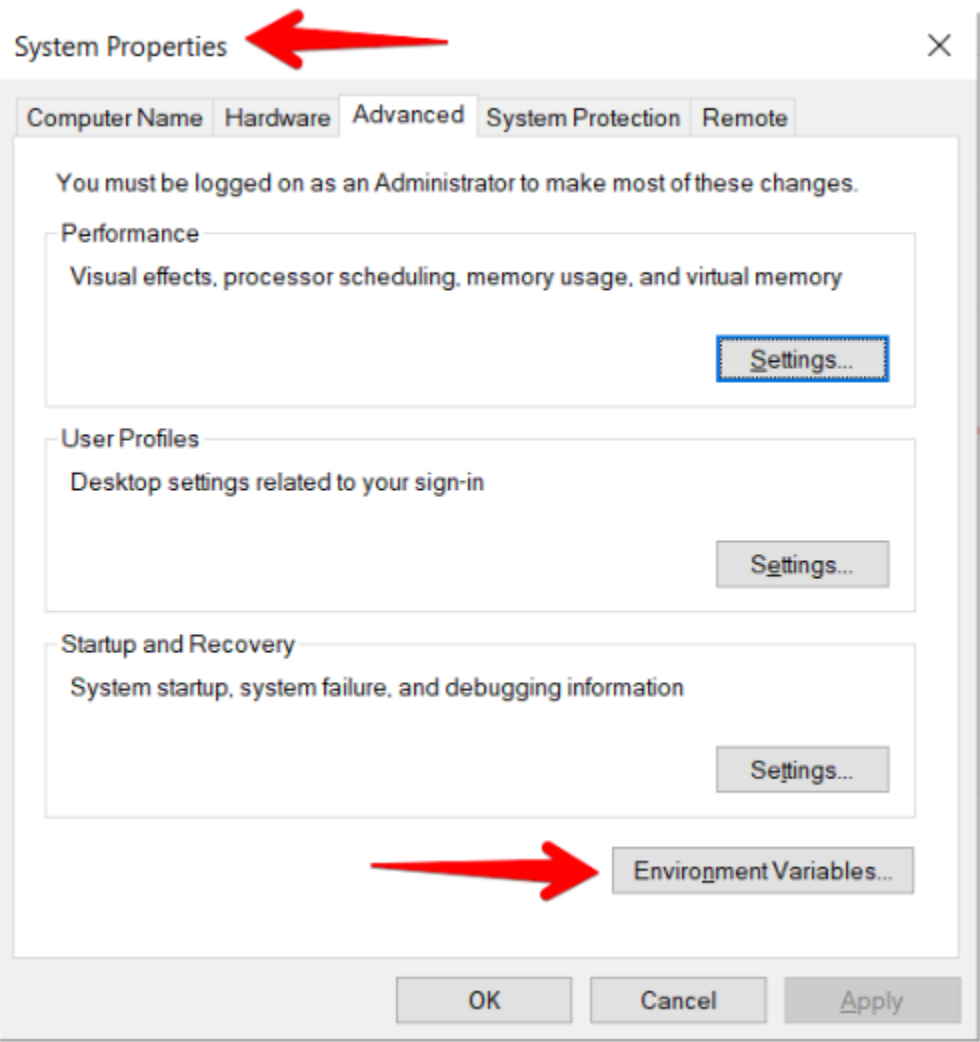

Go to the section with **System variables.** In this section, click **New…** to create a new variable.

**Environment Variables** 

 $\times$ 

 $\frac{1}{2}$ 

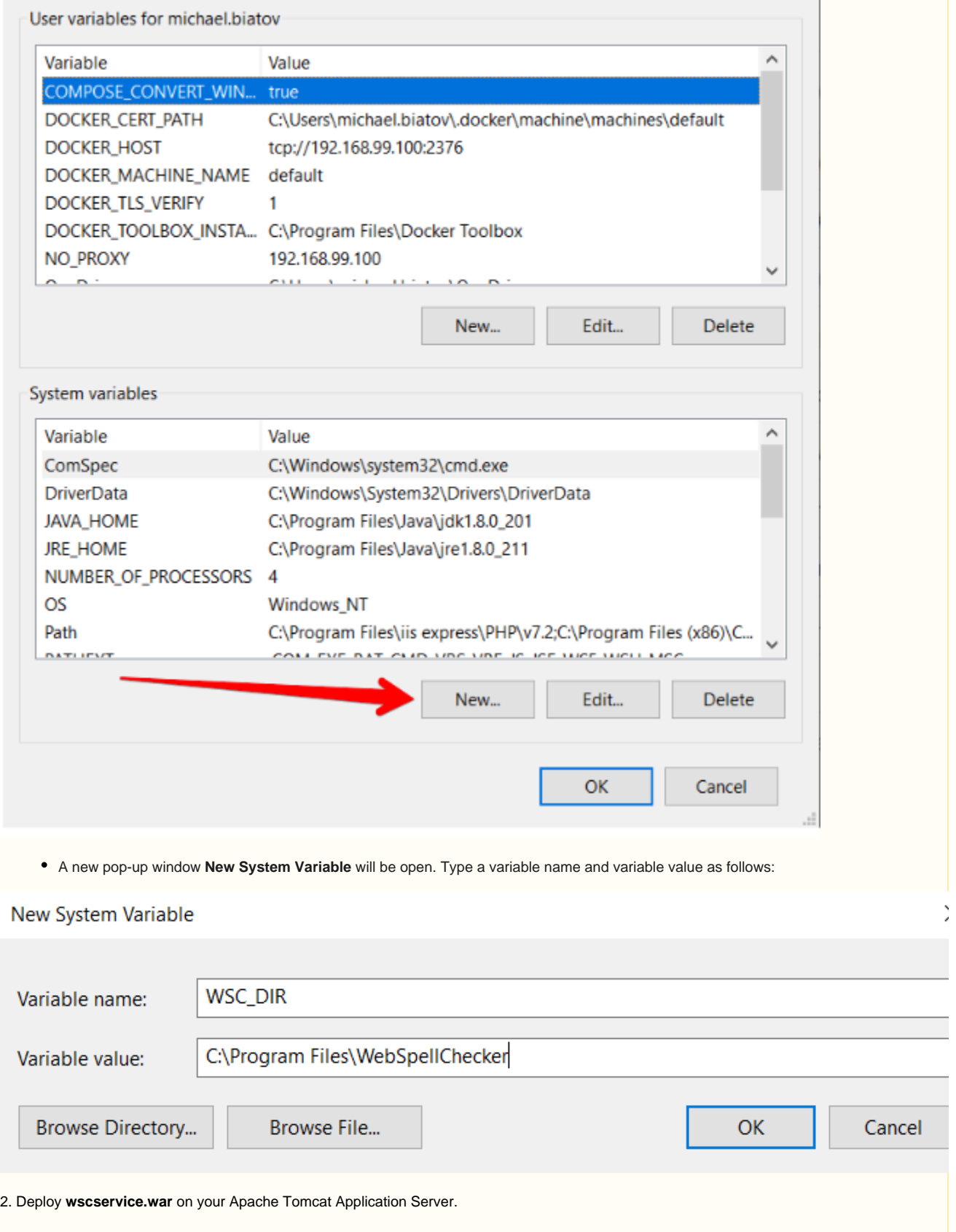

 $\sim$ 

- Copy the **wscservice.war** file from <WSC\_DIR>/J2EEServerComponents to the Apache Tomcat **/webapps** directory.
- Start Apache Tomcat, or stop and then start if it is already running.

Note that the **wscservice.war** file should be unpacked automatically. Otherwise, unpack it manually.